# **Pro učitele: Přihlášení, změna hesla**

Systém [Edupage](https://gmlbrno.edupage.org) od ledna 2019 nahradil SAS v oblasti zadávání známek pro pololetní klasifikaci. Každý z učitelů zapíše pololetní klasifikaci do Edupage (namísto klasických A3 v malé sborovně).

## **První přihlášení**

Systém [Edupage](https://gmlbrno.edupage.org) má samostané účty (nespojené se školními loginy+hesly ani s loginy+hesly do pošty). Mailem od uživatele "Mailova sluzba Edupage.org" Vám přijde první heslo:

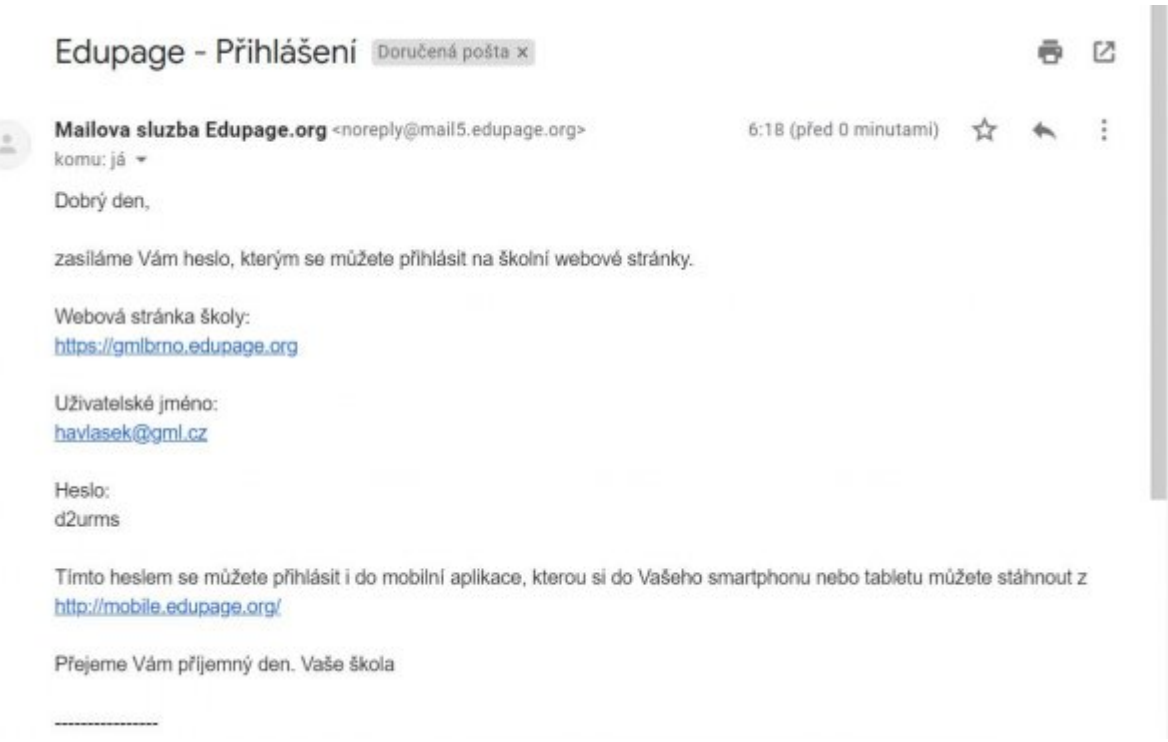

Kliknete v něm na odkaz [https://gmlbrno.edupage.org,](https://gmlbrno.edupage.org) otevře se stránka, na kterou jste možná zvyklí z online verze rozvrhů či suplování:

Last update: 23. 08. 2020, 10.48 navody:edupage:pro-ucitele-prihlaseni https://www.gml.cz/wiki/doku.php/navody:edupage:pro-ucitele-prihlaseni

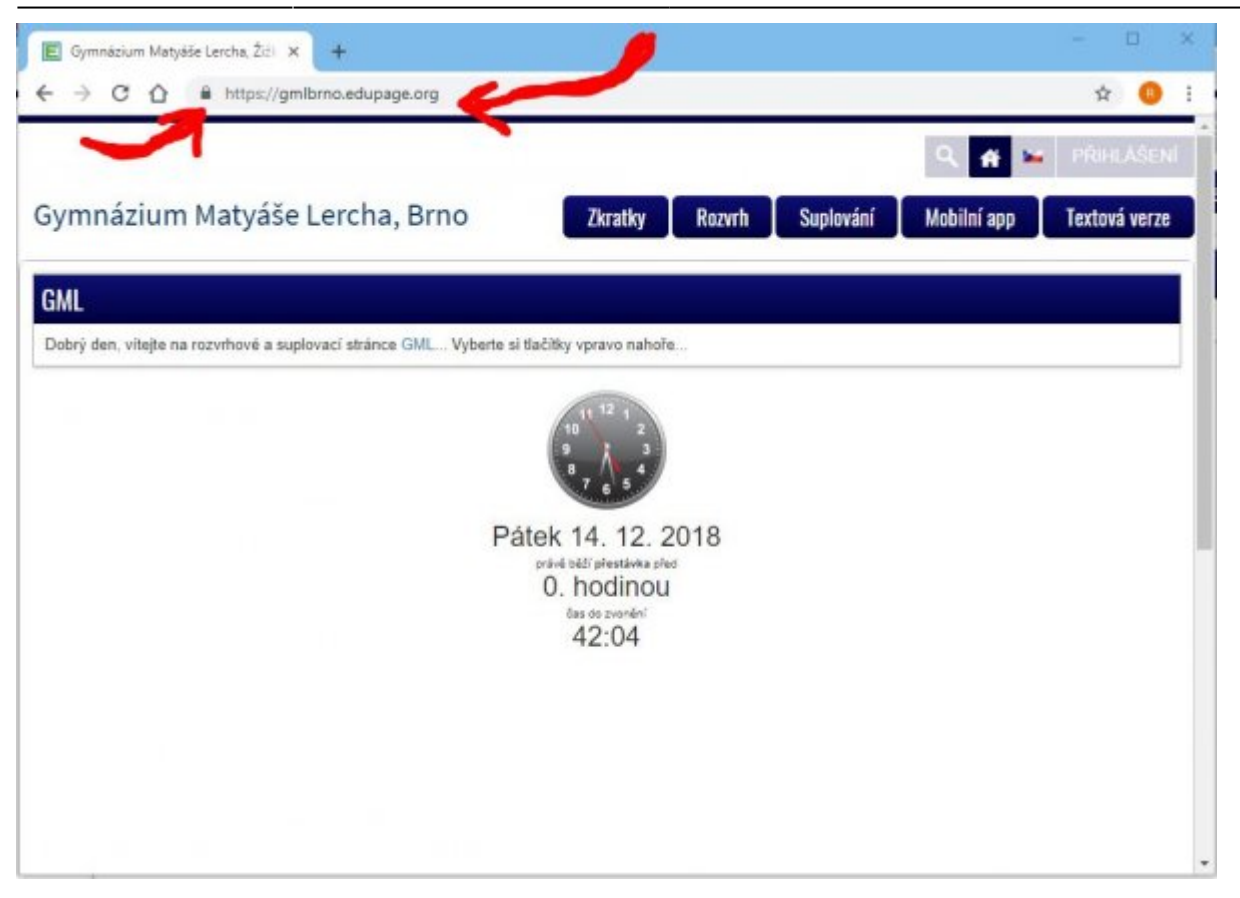

Není špatné si zkontrolovat, že adresa skutečně odpovídá<https://gmlbrno.edupage.org> a nalevo od ní je ikona uzamčeného zámku (viz červené šipky v obrázku) – pro ujištění, že nám ten web někdo nepodvrhnul... **↓** 

Kliknete vpravo nahoře na PŘIHLÁŠENÍ, vyplníme login (např. **havlasek@gml.cz**) a heslo (např. **d2urms**). Systém nás přihlásí:

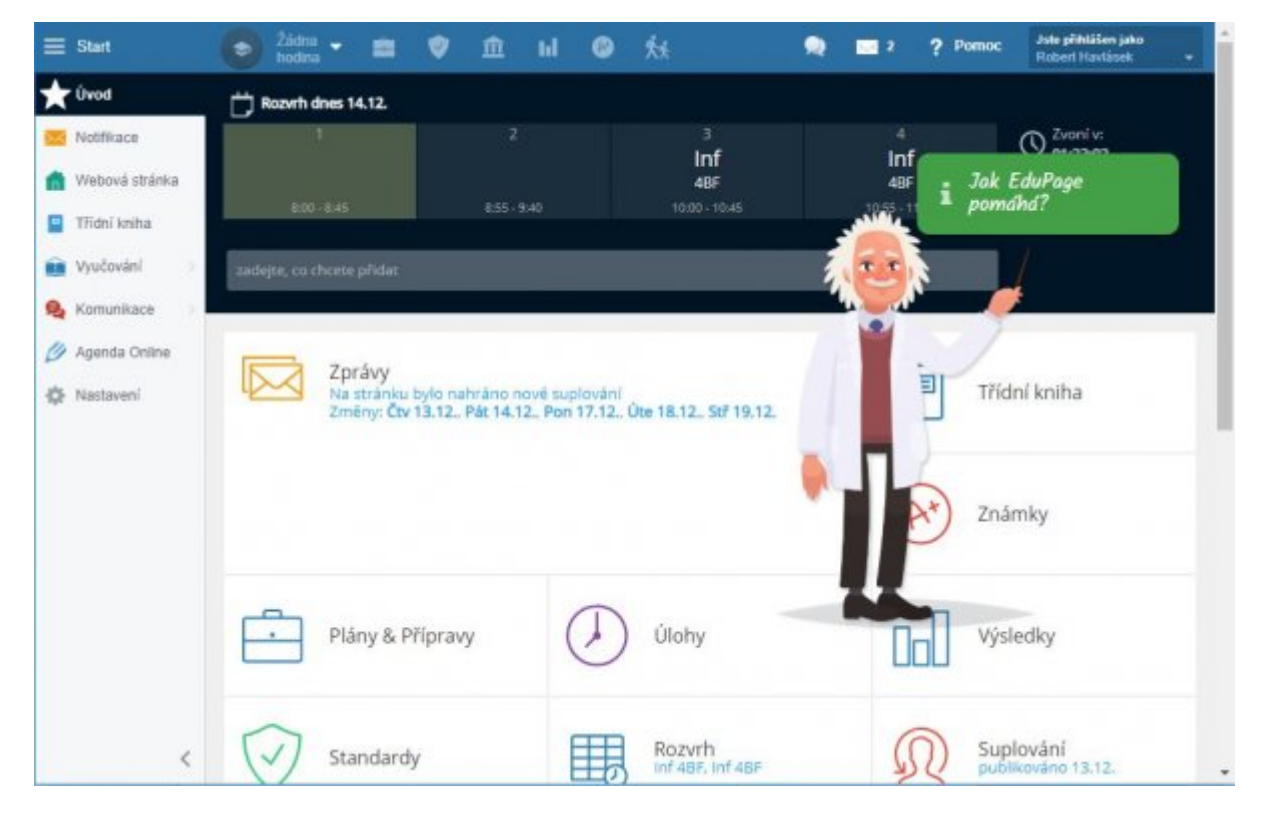

Nelekněte se velkého množství informací, většina z nich stejně nefunguje <sup>D</sup> Pro běžné činnosti stejně

budete potřebovat jen dvě ikonky v horním modrém proužku (vlevo **Hodiny**, vpravo **Známky**).

#### **Změna hesla**

Napoprvé je velmi vhodné heslo změnit. Vpravo nahoře klikneme na tlačítko **Jste přihlášeni jako (jméno+příjmení)** a v něm na **Můj profil**. Objeví se stránka:

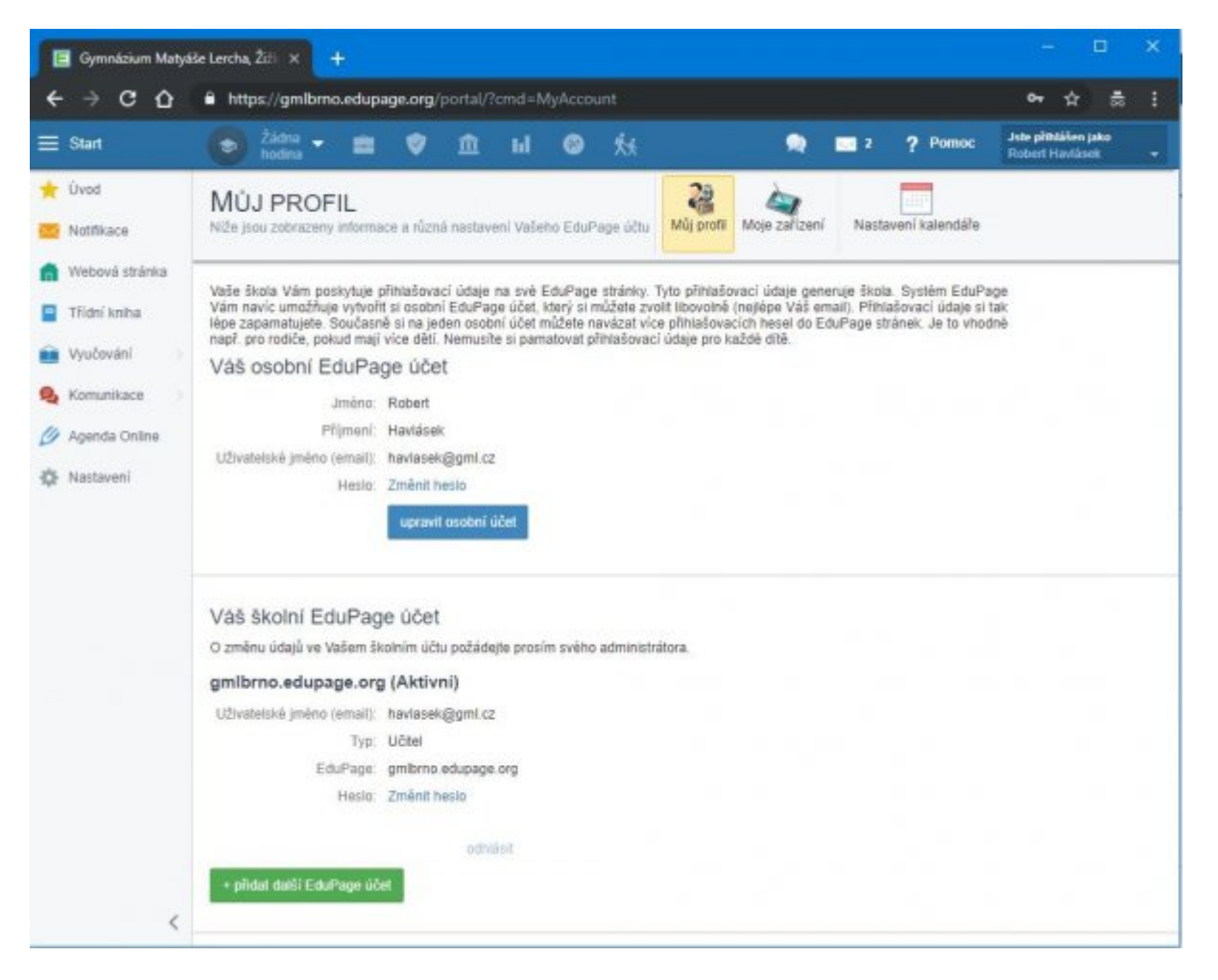

Zde ve spodní části pod nadpisem "Váš školní EduPage účet" (:!:Pro jistotu ještě jednou: Ve školním účtu. Pro soukromý účet typu "rodič" budou výhledově mít ti z vás, kteří zde mají dítě coby studenta…) kliknete **Změnit heslo**. Zadáte staré a pak dvakrát nové.

### **Poučení při změně hesla**

Kolegové, berte, prosím, na vědomí, že silné heslo je to jediné, co stojí mezi Vámi a hackery z řad studentů, kteří by si mnohdy velmi rádi napsali známky jiné, lepší... W Hesla typu Klarka2009 nebo abc123 nepoužívejte.

#### **Alternativa do mobilu**

Veškerou agendu lze kromě webu<https://gmlbrno.edupage.org>vést i na androidím mobilu

[\(https://play.google.com/store/apps/details?id=air.org.edupage&hl=cs\)](https://play.google.com/store/apps/details?id=air.org.edupage&hl=cs), pokud se do aplikace přihlásíte jako učitel stejným loginem+heslem.

From: <https://www.gml.cz/wiki/>- **GMLWiki**

Permanent link: **<https://www.gml.cz/wiki/doku.php/navody:edupage:pro-ucitele-prihlaseni>**

Last update: **23. 08. 2020, 10.48**

 $\pmb{\times}$